## **Cara Menjalankan Program**

- 1. Install Unity 3D Editor.
- 2. Import folder project "Aplikasi Kapal Perang".
- 3. Build project aplikasi dalam format **.apk.**
- 4. sebelum menginstal aplikasi, pastikan versi android minimal 6.0 (Marshmallow) pada smartphone.
- 5. Install Aplikasi tersebut ke smartphone.
- 6. Buka aplikasi.

## **Tampilan Aplikasi**

1. Halaman Utama

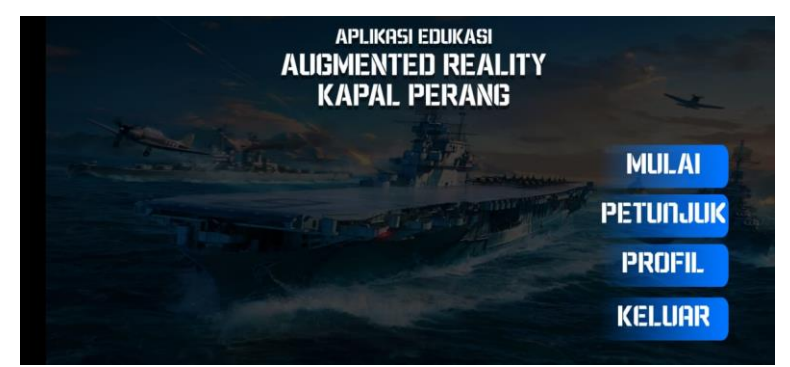

2. Halaman Petunjuk

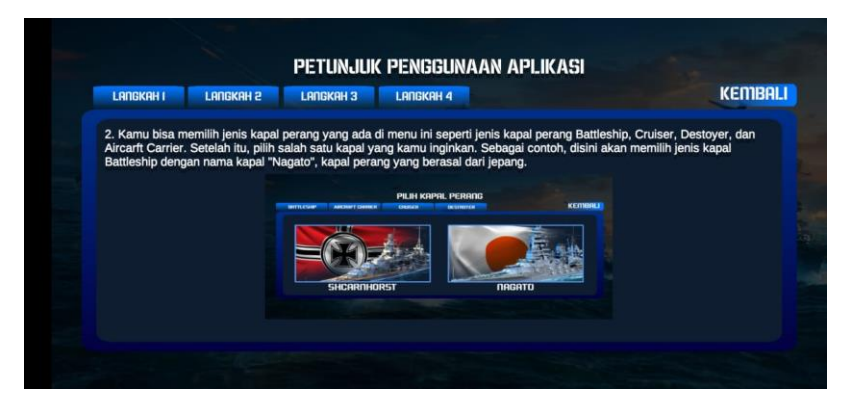

3. Halaman Profil

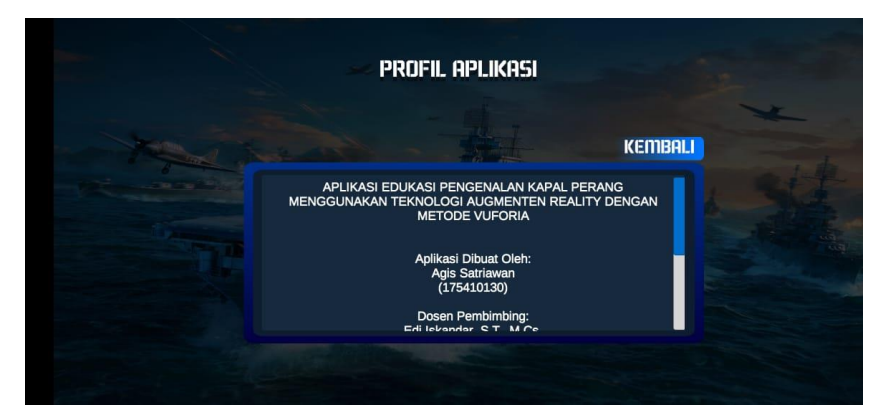

## 4. Halaman Pilih Kapal

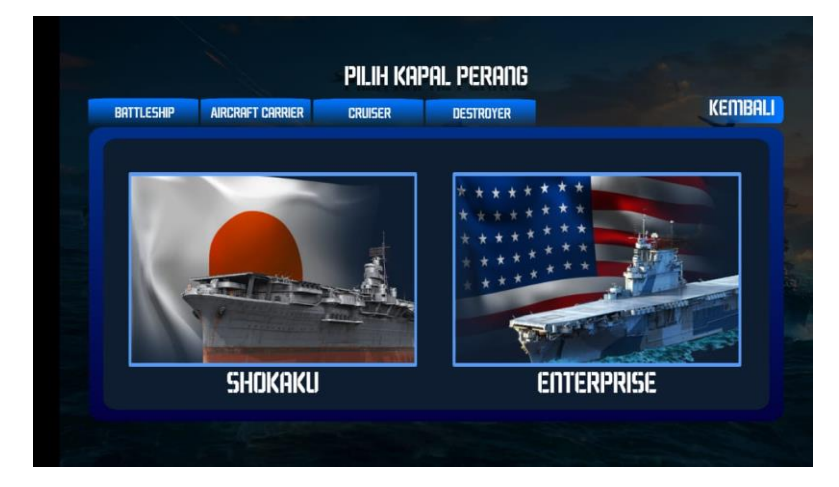

5. Halaman Informasi Kapal

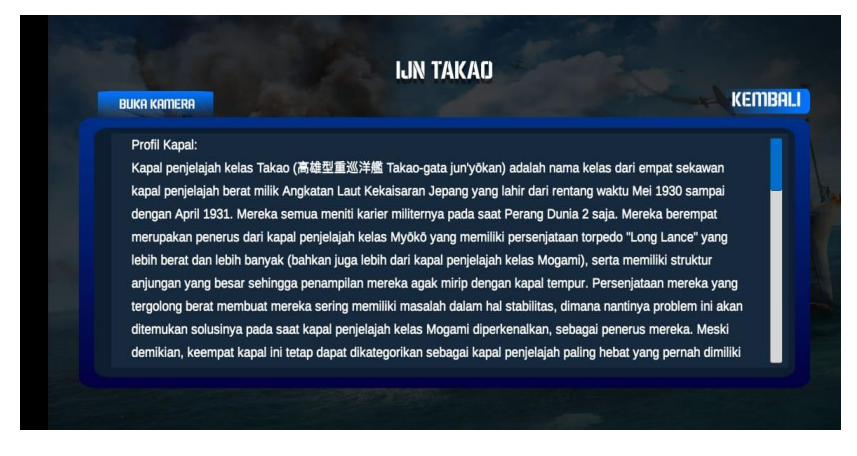

6. Halaman AR Kapal

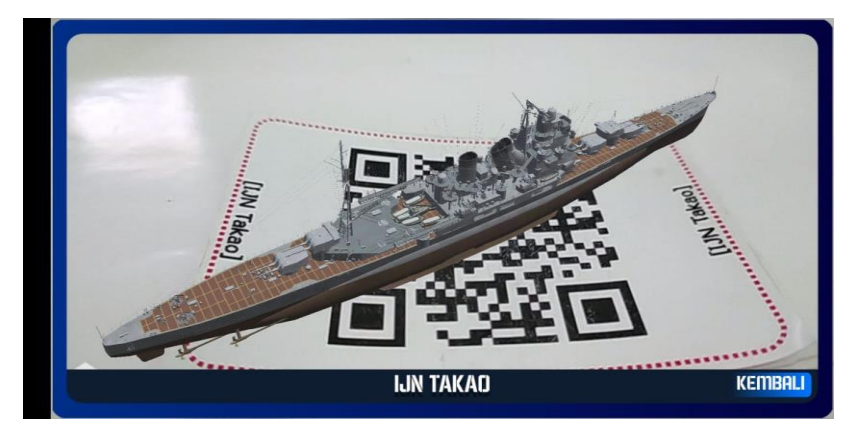